# **Chirper Chat Documentation**

Chirper Chat is an interactive chat room program where you and your friends can hang out and share good times. The Chirper Chat program is available from the Google Play store and from the WTFsoftware.us website.

The app is designed to give you a place to hang out with your friends when you can't be face to face. Friends can be existing ones or new ones that you meet here. Watching a game together is a perfect example when the pub is not an option.

If the Main Chat rom gets a little too crowded for your tastes, you and your friends can change to a private chat room by selecting NEW ROOM from the menu. As long as the rest of the users doesn't know the name of the room, they will not be able to join you.

So lets start from the beginning. When you bring up the app, the splash page will load the needed code and stop at the LOGIN SCREEN.

## **Login Screen**

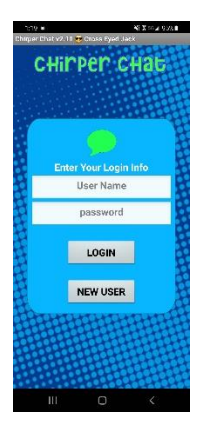

Here is where you can login with an existing account or create a new one.

Existing Chirper Chatters can enter their username and password and login.

If you do not have an account you will need to create one. To create a new account simply click the NEW USER button at the bottom of the Login screen.

## **Create a New Account**

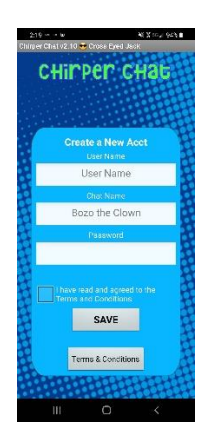

To create a new account enter a username, a chat name, and a password.

We do not collect any other data, and your username, your chat name, and your Password can be anything that you wish. You will remain completely anonymous.

Once your data has been entered, click the Terms and Conditions box and then SAVE to complete the registration.

You will then be taken to the Main Chat room where you can begin your journey.

**Main Chat Screen**

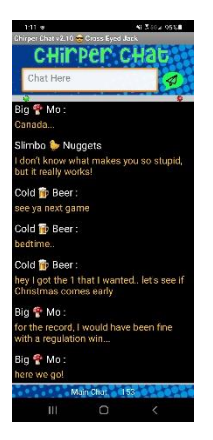

This is the main screen where everything happens. At the top of the screen is the chat text box where you can enter your chats with the submit button immediately to the right.

Then there is a small grey divider bar with two red/green indicators. The indicator on the left is for audio alerts, red is Off and green is On. The indicator on the right is for Pulse Mode, red is Off and green is On.

Next is the main chat window where all the chats appear. There are 20 at any given time. New messages are added and old ones are removed. Nothing is ever saved, so once they scroll off they are gone forever.

**Pulse Mode** is an option that can keep your screen 'alive' by keeping a small heart beating every 13 seconds.. long enough to avoid having your screen time out. If your screen times out it can disconnect from the chat servers and your next chat will not post. It will reconnect on its own if you try to post but you will have to enter your chat message again. Yes, this causes extra battery drain but with todays phones the amount is not that much. If you are chatting all day you will notice a difference in your phones battery life, but we will also argue that you have a chat problem and most likely need professional help.

#### **System Menu**

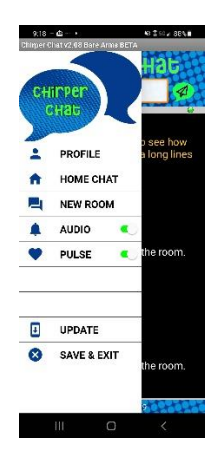

The menu uses a sliding drawer system. To open the menu you can place your finger on the left edge of the screen and pull to the right. The menu can be closed by sliding it back or by selecting an option, where it will close on its own.

Here you can create private chat rooms, access your Profile, and toggle the audio and Pulse systems on and off. There is also a short cut to take you back to the Main Chat room with one click.

Be sure to logoff using the SAVE & EXIT selection to save your settings and any points that you have earned while using the app. Closing the app without a proper logoff will not save your points. Points lost are points lost.

### **Chat Bombs**

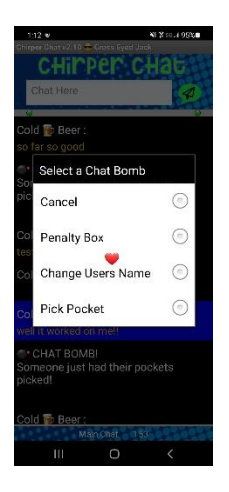

Chat Bombs are a feature that originated here with Chirper Chat. To activate any of the available chat bombs, you first select a message in the chat window from any user you desire. Tap their message and it will turn blue and the Chat Bomb menu will open.

Put a user in the Penalty Box and he will not be able to chat for 2 minutes. This Chat Bomb costs 10 points.

Change Another Users Name to a random list of pre-created names. Costs 5 points and it's really annoying when it happens to you. Go to your Profile to change it back.

Pick another users Pockets and he loses half his points. This costs 15 points.

You earn points by using the app. For example, make a post in the chat room and earn one point. When you feel the need, points can be spent on Chat Bombs.

The current chat room that you are in, as well as the number of current points you have are both displayed at the bottom of the screen.

Features will be added as we think of them.

-end-